# **4.16 MENAXHIMI NË GRUP I EVIDENCAVE TË HUAZIMIT**

Bibliotekat mund të krijojnë një grup nëse dëshirojnë që të gjitha njësitë e të huazohen, të kthehen, rinovohen ose rezervohen në të njëjtën kohë dhe në të njëjtat kushte. Për kompletin, duhet të përcaktohet e ashtuquajtura **njësia kryesore** që përcakton karakteristikat e përbashkëta të kompletit:

- lloji i materialit përcaktohet nga regjistrimi bibliografik për njësinë kryesore ose një formë fizike e njësisë kryesore, vendosur në elementin \o të nënfushës 996g
- kur huazoni një komplet, merren parasysh kushtet e huazimit të njësisë kryesore (parametrat kohorë, 996p, 996q, 996u dhe parametrat në tabelën pq)
- kur regjistroni detyrimet, detyrimet për kompletin e plotë ngarkohen vetëm një herë nën kushtet që zbatohen për njësinë kryesore të kompletit
- kostot e njoftimit për vonesat ngarkohen vetëm për njësinë kryesore; njoftimi për vonesat regjistrohet për secilën njësi të caktuar të kompletit
- të gjithë njësitë e vendosura shfaqen në evidencat e huazimit në një mënyrë që tregon se cilat njësi janë pjesë e një kompleti të caktuar

Kur jepni për huazim, **njësitë e kompletit** duhet të jepen së bashku. Kur lexoni numrin e inventarit ose numrin e huazimit të ndonjë njësie të kompletit, do të hapet një dritare me një listë të të gjithë njësive dhe më pas secila njësi mund të lexohet më vete. Do të shënohet e njëjta datë e caktuar për të gjithë zërat e caktuar, dhe do të merret parasysh afati i huazimit të njësisë kryesore të kompletit. Nëse përcaktohet një tarife huazimi në listën e çmimeve për këtë lloj njësie kryesore, vendoseni atë vetëm një herë për kompletin e plotë dhe nën kushtet që zbatohen për njësinë.

Kur **kthehet kompleti**, si rregull, të gjithë njësitë e vendosura duhet të kthehen në të njëjtën kohë. Kur shkarkoni një nga njësitë e caktuara, do të hapet një listë e të gjitha njësive dhe duhet të shkarkoni secilin njësi më vete. Pasi të konfirmoni, të gjitha njësitë e vendosura fshihen nga regjistrimet. Nëse ngarkoni një gjobë kur ktheni një komplet, tarifojeni atë vetëm një herë nën kushtet që zbatohen për njësinë kryesore. Gjithashtu është e mundur të ktheni një komplet jo të plotë nëse një anëtar ka humbur një njësi ose e ka harruar atë në shtëpi ose kur ka kthyer një komplet të dëmtuar ose jo të plotë. Përdorni procedurën kur dëshironi të regjistroni humbjen e materialit dhe mbajeni atë në regjistrat e anëtarit në të njëjtën kohë derisa të bini dakord me anëtarin për mënyrën e pagesës.

Kur **shtyni afatin e huazimit** dhe vendosni një datë të re kthimi, afati i rinovimit të huazimit për njësinë kryesore merret parasysh në mënyrë që të vendoset e njëjta datë e afatit për të gjithë njësitë e caktuara. Nëse rinovimi i huazimit për njësinë kryesore të kompletit është i kufizuar, asnjë njësi e kompletit nuk mund të rinovohet.

Në rastin e **rezervimit të një kompleti**, merret parasysh afati i vlefshmërisë së rezervimit për njësinë kryesore. Rezervimet e materialit të padisponueshëm regjistrohen me një numër inventari të njësisë kryesore në formën vijuese: <*COBISS.XX-ID, numri i inventarit të njësisë kryesore*>. Mund të regjistroni rezervimin e kompletit të disponueshëm për anëtarin duke regjistruar të gjithë njësitë e vendosura me statusin *O*. Mund të rezervoni një komplet përmes katalogut. Mund të zgjidhni çdo njësi të caktuar në listën e rezervimeve dhe duke e bërë atë rezervoni kompletitin e plotë. Kur fshini rezervimin, fshihet gjithashtu rezervimi për të gjithë njësitë e vendosura.

Në **statistikat**, merren parasysh transaksionet e njësive të caktuara (nëse, për shembull, një komplet me pesë njësi vendoset në huazim, statistikat e huazimit do të tregojnë huazimin e pesë njësive).

## **4.16.1 Huazimi i kompletit**

Kompleti mund të huazohet vetëm në dritaren **Materiali i bibliotekës kryesore**, nuk është e mundur të huazoni duke zgjedhur nga katalogu.

1. Nënvizoni klasën **Anëtari** dhe zgjidhni metodën **Klasa/Materiali i bibliotekës kryesore**.

Hapet dritarja **Kërko përmes çelësit.**

2. Zgjidhni anëtarin.

Gjeni anëtarin sipas numrit të kartës së anëtarësimit ose nga disa të dhëna të tjera (shih kap. *4.1).*

- 3. Hapet dritarja **Materiali i bibliotekës kryesore**. Si parazgjedhje, metoda Huazo është tashmë aktive dhe është zgjedhur butoni **Në shtëpi**. Nëse dëshironi ta huazoni kompletin në sallën e leximit, zgjidhni butonin **Në sallën e leximit.**
- 4. Nën "IN/CN =", vendosni ose përdorni një lexues/skaner për të vendosur numrin identifikues të çdo njësie të caktuar nga kompleti.

Hapet një dritare e re me një listë të të gjitha njësive në **Komplet**. Numri i inventarit të njësisë së lexuar/skanuar shfaqet në listë me ngjyrë të gjelbër.

5. Lexoni/skanoni njësitë e mbetura të kompletit.

Pas konfirmimit të njësisë së leximit/skanimit të fundit të kompletit, të gjitha njësitë e kompletit me statusin *C* ose *S* dhe regjistrohen tek anëtari me të njëjtën datë të perfundimit të afatit të huazimit. Afati i kthimit llogaritet në përputhje me afatin e huazimit të njësisë kryesore nga kompleti.

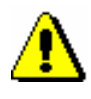

*Procedura*

Shënim:

*Kur kontrolloni kufirin në numrin e kopjeve të huazuara, kompleti konsiderohet si një kopje, pavarësisht nga numri i njësive në komplet.*

Në evidencë, njësitë e kompletit shkruhen në mënyrë të tillë që njësia kryesore të shkruhet në radhë të parë, e ndjekur nga njësitë e mbetura. Për secilën njësi të kompletit, shfaqet numri kompletit, numri njësisë së caktuar të kompletit, numri i të gjitha njësive në komplet dhe kodi i vëllimit (elementi\x nga nënfusha 996d).

Nëse kompleti përbëhet nga materiale nga shënime të ndryshme bibliografike, të dhënat bazë për secilën njësi të kompletit shfaqet në evidencën e huazimit. Në këtë rast, njësia kryesore nuk shfaqet e prerë.

# **4.16.2 Kthimi i kompletit**

Mund të ktheni një komplet ose të fshini një rezervim të kompletit në mënyrat e mëposhtme:

- në dritaren **Materiali i bibliotekës kryesore** duke futur numrin identifikues të çdo njësie të kompletit (numrat e inventarit ose numrat e huazimit)
- në dritaren **Materiali i bibliotekës kryesore** duke zgjedhur çdo njësi të kompletit nga lista; në këtë mënyrë gjithashtu mund të fshini rezervimet e një kompleti jo të lirë (statusi i materialit është *R*), ku numri identifikues i rezervimit është <*COBISS.AL-ID, numri i inventarit i njësisë kryesore të kompletit*>
- pa zgjedhur një anëtar, duke vendosur numrin e identifikimit të ndonjë njësie të kompletit (metoda **Material i padisponueshëm /Kthe, fshi)**
- 1. Në dritaren **Materiali i bibliotekës kryesore** lexoni numrin identifikues të kopjes ose zgjidhni ndonjë njesi të kompletit nga lista.

Nëse ktheni një komplet pa zgjedhur një anëtar, lexoni/skanoni numrin e identifikimit të çdo njësie nga kompleti në dritaren e **Kërkimit përmes çelësit.**

2. Kliko në butonin **Kthe**.

### Këshillë:

Nëse ktheni një komplet pa zgjedhur një anëtar, butoni **Kthe** në dritaren **Materiali i bibliotekës kryesore** është tashmë aktiv, kështu që mund të konfirmoni kthimin e materialit duke shtypur tastin < Return >.

Nëse e ktheni materialin në dritaren **Materiali i bibliotekës kryesore**, gjithashtu mund ta ktheni atë duke shtypur <Alt> + <V>.

Hapet një dritare e re me një listë të të gjitha njësive në **Komplet**. Në listën zbritëse, vlera e zgjedhur si parazgjedhje është *e kthyer*. Numri i inventarit të njësisë së lexuar shfaqet me të gjelbër në listë. Nëse keni zgjedhur një

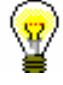

*Procedura*

njësi për t'u kthyer nga lista, asnjë njësi nuk është zgjedhur në dritare, kështu që duhet të lexoni numrin identifikues të njësisë së zgjedhur.

3. Lexoni secilën njësi të caktuar të kompletit.

Pas konfirmimit të leximit të fundit të njësisë së kompletit, anëtarit i ngarkohen të gjitha njësitë e kompletit.

Nëse afati i kthimit tejkalohet kur kthehet kompleti dhe përcaktohet një gjobë në listën e çmimeve për llojin e materialit të njësisë kryesore të kompletit, gjoba llogaritet një herë për të gjithë grupin dhe i atribuohet vetëm njësisë kryesore.

Nëse kompleti është rezervuar, programi do t'ju njoftojë kur të kthehet. Paketa i jepet anëtarit të parë në listën e pritjes. Njoftimi i grupit të rezervuar të marrë (nëse anëtari është pajtuar në njoftimin elektronik të këtij shërbimi) dërgohet vetëm një herë për të gjitha njësitë e kompletit së bashku, gjithashtu shtypet vetëm një herë një fletë me informacion në lidhje me grupin e marrë (nëse biblioteka shtyp fletëpalosje me informacion në lidhje me rezervimet e marra). Në fletë paraqitet informacion i shkurtër për njësinë kryesore të kompletit, dhe për njësitë e mbetura, të dhënat për numrin e inventarit, kodin dhe njësinë e kompletit. Të gjitha njësitë që janë duke pritur një anëtar marrin statusin *W*.

Nëse biblioteka ngarkon koston e njoftimit të mbërritjes së rezervimit, ajo ngarkon koston vetëm një herë për njësinë kryesore të kompletit.

## **4.16.2.1 Kthimi i një kompleti jo të plotë**

Mund të ndodhë që një anëtar të kthejë një komplet jo të plotë ose të dëmtuar (p.sh. një anëtar mund të harrojë një njësi të materialit në shtëpi, të kthejë një komplet jo të plotë ose një komplet ku një ose më shumë njësi kanë humbur). Në faqet vijuese, përshkruhen procedurat për kthimin e kompleteve jo të plota ose të dëmtuara.

### **4.16.2.1.1 Një anëtar harron një njësi të caktuar në shtëpi**

Nëse një anëtar kthen vetëm disa njësi të caktuara, por jo të gjitha, nënvizoni njësinë që nuk kthyhet dhe zgjidhni *të harruar* nga menuja. Njësitë e caktuara të cregjistruara për të cilat vendoset një kthim me kufizim do të fitojnë statusin *B - të mbajtur*, dhe njësitë e vendosura që nuk janë kthyer do të fitojnë statusin *C – huazim jashtë bibliotekës*.

Kur një anëtar kthen njësitë e caktuara që mungojnë, vendosni kthimin e të gjithë njësive të vendosur në dritaren **Kompleti**.

### **4.16.2.1.2 Një anëtar kthen një komplet të dëmtuar**

Nëse një anëtar kthen një komplet të dëmtuar, regjistroni kthimin e të gjithë njësive të vendosura (shih kap. *4.16.2*) dhe shënoni njësitë e dëmtuara me statusin *6 - të dëmtuar*.

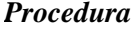

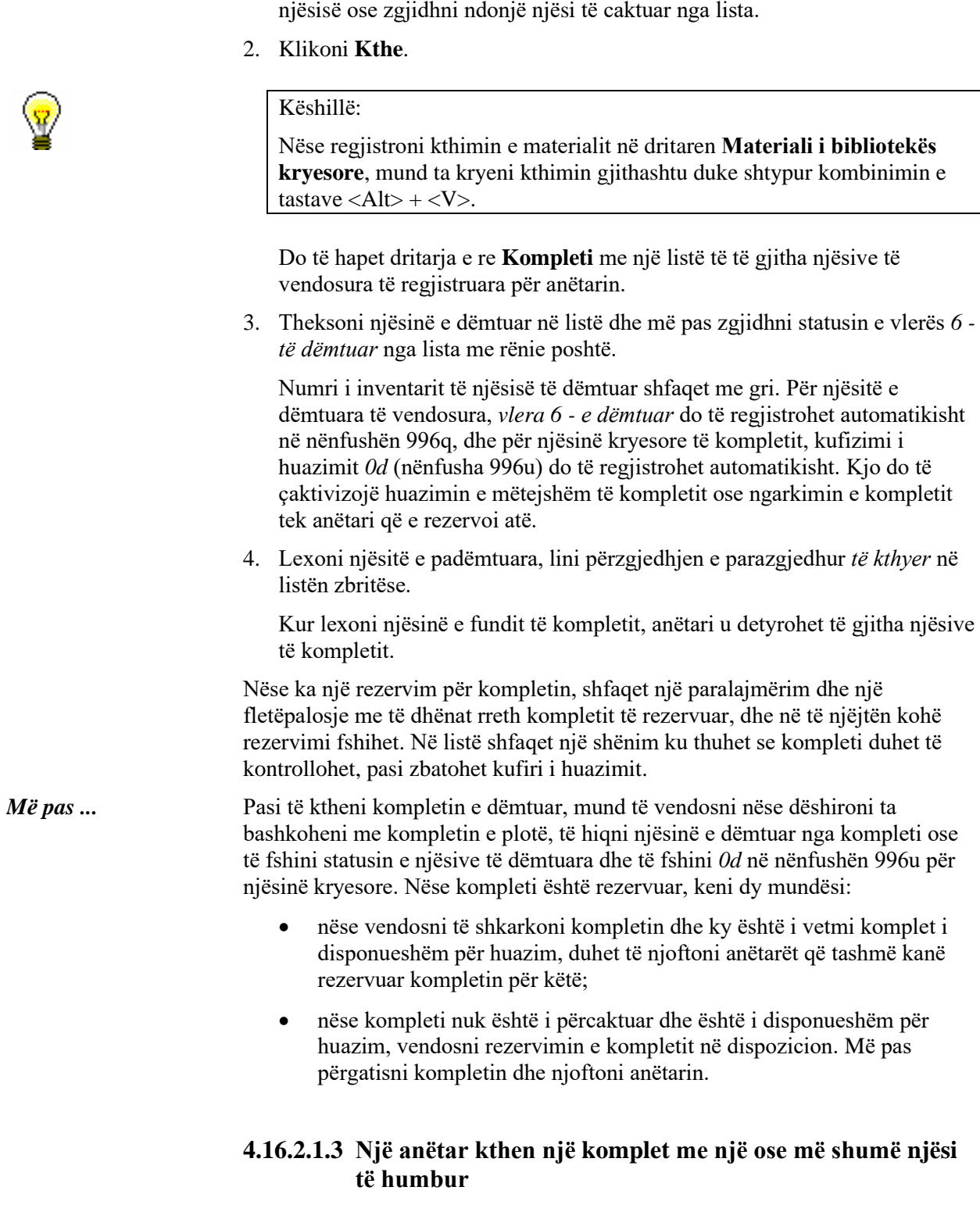

1. Në dritaren **Materiali i bibliotekës kryesore**, lexoni numrin identifikues të

Nëse një anëtar nuk i kthen të gjitha njësitë e grupit, vendosni kthimin e njësive të vendosur të kthyera; për njësitë e humbura, regjistroni humbjen.

#### *Procedura*

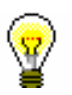

- 1. Në dritaren **Materiali i bibliotekës kryesore**, lexoni numrin identifikues të njësisë ose zgjidhni ndonjë njësi të caktuara nga lista.
- 2. Klikoni **Kthe.**

### Këshillë:

Nëse regjistroni kthimin e materialit në dritaren **Materiali i bibliotekës kryesore**, mund ta kryeni kthimin gjithashtu duke shtypur  $\langle Alt \rangle + \langle V \rangle$ .

Do të hapet dritarja e re **Kompleti** me një listë të të gjitha njësive të vendosura të regjistruara për anëtarin.

3. Theksoni njësinë e humbur në listë dhe zgjidhni *të humbur (statusi L i huazimit)* nga lista zbritëse.

Numri i inventarit të njësisë së humbur të kompletit shfaqet me të kuqe.

4. Lexoni njësitë e kthyera, lini zgjedhjen e parazgjedhur *të kthyer* në listën zbritëse.

Kur lexohet njësia e fundit e kompletit, njësitë e kthyera të kompletit regjistrohen për artikujt e kthyer të kompletit dhe njësitë marrin statusin *B i mbajtur*, dhe njësitë e kompletit që nuk kthehen marrin statusin *L – i humbur*.

Nëse një anëtar i kthen njësitë e kompletit në një kohë më vonë, regjistroni kthimin e të gjithë njësive të vendosur duke përdorur metodën **Kthe**. Në dritaren **Kompleti**, lexoni të gjitha njësitë e kompletit, përfshirë ato njësi që janë regjistrua me statusin *B - i mbajtur*.

Nëse një komplet është i rezervuar, i caktohet anëtarit të parë në listën e pritjes. Nëse një anëtar pajtohet në një njoftim elektronik në lidhje me materialin e rezervuar të marrë, ai merr një njoftim elektronik, dhe gjithashtu shfaqet një fletë me te dhëna në lidhje me kompletin e rezervuar të marrë.

Nëse anëtari nuk e kthen njësinë e humbur, zgjidhni njësinë e humbur në dritaren **Kompleti** dhe zgjidhni vlerën e *statusit 8 - humbur* (në koleksion) nga lista zbritëse, dhe shlyeni atë për njësitë e kthyera. Në rastin e të dhënave të koleksionit për njësitë e humbura, *vlera 8 - e humbur* vendoset në mënyrë automatike në nënfushën 996q, dhe në rastin e njësisë kryesore të kompletit, vendoset kufiri i disponueshmërisë *0d* (nënfusha 996u), i cili në mënyrë automatike pamundëson huazimin e kompletit.

Nëse një komplet i humbur është i rezervuar, ai nuk i është caktuar anëtarit i cili është i pari në listën e rezervimit, pasi kufiri i disponueshmërisë *0d* vendoset për njësinë kryesore. Shfaqet një paralajmërim se ekziston një rezervim dhe një listë me të dhëna të rezervimit, dhe në të njëjtën kohë rezervimi fshihet. Në listë shfaqet një shënim ku shkruhet se kompleti duhet të kontrollohet, pasi zbatohet kufiri i huazimit.

Pas marrjes në konsideratë të kompletit, një pjesë e së cilës ka humbur, vendoseni nëse do ta përjashtoni njësinë nga kompleti dhe do të fshini vlerën *0d* në nënfushën 996u, duke lejuar kështu ri-huazimin. Sidoqoftë, i gjithë kompleti mund të fshihet.

Me një komplet të rezervuar, keni dy mundësi:

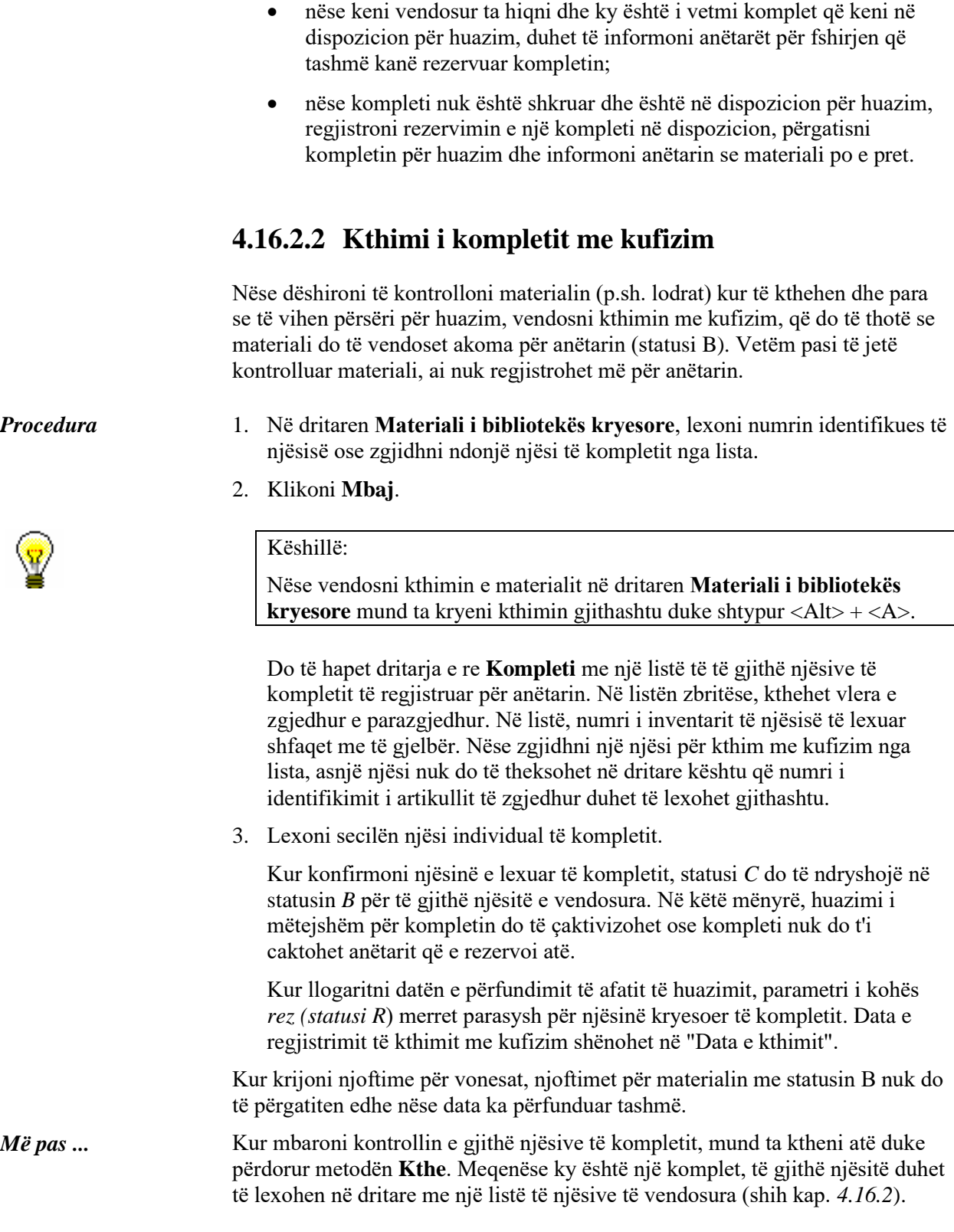

### **4.16.2.3 Regjistrimi i kompletit të humbur**

Nëse një anëtar raporton humbjen e të gjithë njësive të vendosura dhe dëshironi të regjistroni humbjen, por nuk doni të fshini materialin nga regjistrat e anëtarit, regjistroni humbjen e kompletit të plotë.

- 1. Në dritaren **Materiali i bibliotekës kryesore**, lexoni numrin identifikues të njësië ose zgjidhni ndonjë njësi të caktuar nga lista.
- 2. Kliko **Kthe**.

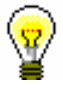

#### Këshillë:

Nëse regjistroni kthimin e materialit në dritaren **Materiali i bibliotekës kryesore** mund ta kryeni kthimin gjithashtu duke shtypur <Alt> + <V>.

Hapet një dritare e re **Kompleti** me një listë të të gjitha njësive në kompletin e regjistruar për anëtarin.

3. Theksoni të gjithë njësitë e kompletit.

Mund të përdorni kombinimin e tastave  $\langle \text{Ctrl} \rangle + \langle \text{A} \rangle$  për të shënuar të gjitha njësitë e kompletit.

4. Në listën zbritëse, zgjidhni vlerën *e humbur* (statusi *L* në huazim).

Për të gjitha grupet e kompletit, statusi *C* ndryshohet në statusin *L*, me të njëjtën datë përfundimi të statusit *L*; parametri kohor rez do të merret në konsideratë për njësinë kryesore të kompletit.

Data e regjistrimit të humbjes do të shfaqet në rreshtin e parë të kolonës së 6-të.

Kur regjistroni kompletin e humbur, numri i njësive të humbura nën të dhënat mbi sjelljen e anëtarit "Materiali i Humbur (H)" automatikisht do të rritet me numrin e njësive në komplet; në dritaren **Materiali i bibliotekës kryesore** treguesi i shënimit *LST* do të shfaqet në këndin e sipërm të djathtë të ekranit.

Duke regjistruar humbjen e kompletit, parandaloni huazimin e mëtejshëm të kompletit ose caktimin e kompletit tek anëtari që e ka rezervuar atë.

Një anëtar mund të marrë gjithashtu një njoftim për vonesën e një njësie të humbur të regjistruar kur përfundon data e statusit *L*.

Nëse anëtari nuk i ka humbur të gjitha njësitë e kompletit, vazhdoni siç përshkruhet në kap. *4.16.2.1.3*.

Nëse anëtari gjen materialin më vonë, kthejini të gjitha njësitë e kompletit duke përdorur metodën **Kthe**. Në dritaren **Kompleti**, lexoni të gjitha njësitë e kompletit. *Më pas ...* 

> Nëse anëtari nuk e gjen materialin dhe informon bibliotekën në lidhje me të, delegoni të gjitha njësitë e kompletit anëtarit duke zgjedhur çdo njësi të grupit me statusin *L* në listë dhe duke klikuar **Kthe**. Në dritaren **Kompleti**, zgjidhni të

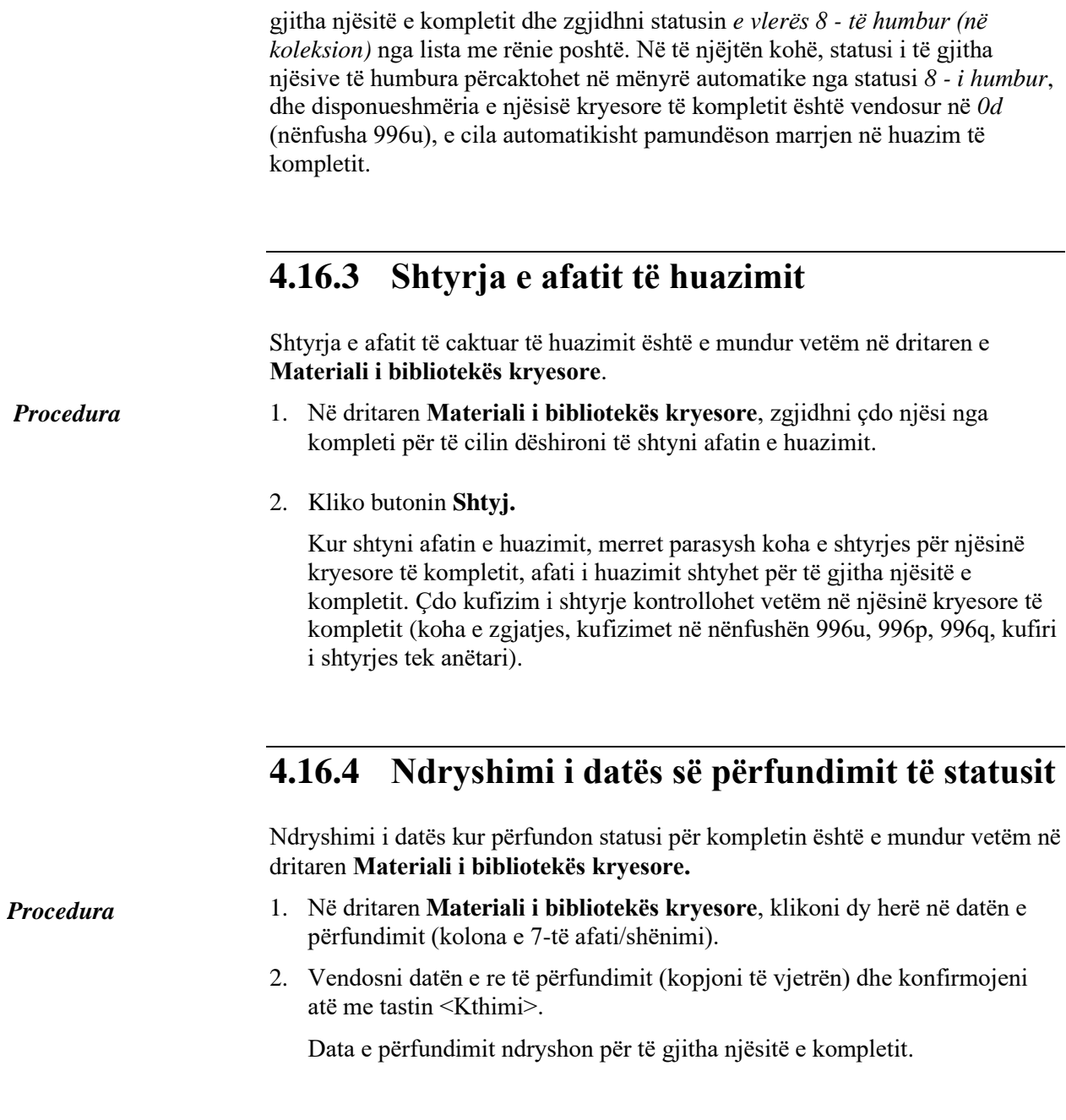

# **4.16.5 Kompleti në katalog**

Në katalog, njësitë që përbëjnë kompletin dhe janë nga i njëjti regjistrim bibliografik renditen së bashku për secilin grup më vete. Për secilin komplet, shfaqet edhe numri i caktuar dhe numri i njësisive të kompletit. Njësitë renditen sipas numrit të kompletit.

Nëse njësitë e kompletit janë nga shënime të ndryshme bibliografike, ato nuk shfaqen së bashku në katalog, por shfaqet vetëm njësia e kompletit që keni kërkuar në katalog. Për secilën njësi, shfaqen të dhënat mbi numrin e caktuar

dhe numrin e njësisë së kompletit. Kështu, kompleti mund të rezervohet bazuar në zgjedhjen e çdo njësie.

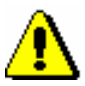

Shënim:

*Nuk është e mundur të jepni në huazim një komplet duke zgjedhur nga katalogu sepse kompleti duhet të jetë i plotë.*

## **4.16.6 Rezervimi i kompletit**

Rezervimi i kompletit regjistrohet për anëtarin e zgjedhur në katalog (shih gjithashtu kap. *4.13*). Kur rezervoni një komplet, merret parasysh afati i vlefshmërisë së rezervimit për njësinë kryesore të kompletit. Gjithashtu, vetëm për njësinë kryesore, kontrollohen çdo kufizim në rezervim. Kur kontrolloni kufirin në numrin e njësive të rezervuara, kompleti konsiderohet si një njësi, pavarësisht nga numri i njësive në komplet.

## **4.16.6.1 Rezervimi i kompletit të disponueshëm**

Nëse zgjidhni ndonjë njësi të kompletit që ka statusin *në dispozicion*, të gjithë njësitë e vendosura regjistrohen si të rezervuara me statusin *0 – njësia e disponueshme e rezervuar* për anëtarin. Kur përcaktohet afati i vlefshmërisë së rezervimit, parametri kohor *porositur* (afati i vlefshmërisë së rezervimit për materialin në dispozicion) merret parasysh për njësinë kryesore të kompletit.

Fshirja e një rezervimi të kompletit të disponueshëm është e mundur vetëm duke lexuar numrat e identifikimit të të gjitha njësive të kompletit. Mund të përdorni metodën **Kthe** në dritaren **Materiali i bibliotekës kryesore** ose Metoda **Materiali i pasdisponueshëm/Kthe, Fshi** (pa zgjedhur një anëtar). Në dritaren e re me listën e njësive të kompletit, atëherë duhet të lexoni secilën njësi të caktuar.

## **4.16.6.2 Rezervimi i kompletit të padisponueshëm**

Rezervimi i një kompleti të padisponueshëm shoqërohet me numrin e inventarit të njësisë kryesore. Rezervimi i kompletit regjistrohet për anëtarin me regjistrimin e njësisë kryesora në formën vijuese <COBISS.AL-ID, numri i inventarit të njësisë kryesora>. Kur përcaktohet afati i vlefshmërisë së rezervimit, parametri kohor *rez*. (afati i vlefshmërisë së rezervimit) merret parasysh për njësinë kryesore të kompletit.

Rezervimi i një kompleti të padisponueshëm mund të regjistrohet nëse zgjidhni një njësi për rezervim nga kompleti. Nëse zgjidhni një përshkrim bibliografik për rezervim brenda të cilit të paktën një njësi ka një përcaktim të caktuar në nënfushën 996c, do të shfaqet një njoftim që ju informon se rezervimi nuk është i mundur.

Rezervimi i një kompleti të padisponueshëm mund të fshihet nëse zgjidhni kompletin e rezervuar në dritaren **Materiali i bibliotekës kryesore** dhe klikoni në butonin **Kthe**.

### **4.16.6.3 Rezervimi i kompletit për përdorim në sallën e leximit**

Rezervimi i një kompleti për përdorim në sallën e leximit regjistrohet në katalog duke zgjedhur çdo njësi të kompletit (shih gjithashtu kap. *4.13.5*). Do të hapet një dritare e re ku shfaqet një listë e të gjithë njësive të vendosura. Secila njësi e kompletit duhet të lexohet. Të gjitha njësitë e kompletit regjistrohen tek anëtari me të njëjtin afat vlefshmërie të rezervimit në sallën e leximit, leximi i parametrit të kohës *sall.* merret parasysh (periudha e vlefshmërisë së rezervimit në sallën e leximit) për njësinë kryesor të kompletit.

Fshirja e një rezervimi të kompletit për përdorim në sallën e leximit është e mundur vetëm duke lexuar numrat e inventarit të të gjitha njësive të kompletit. Mund të përdorni metodën **Kthe** në dritaren **Materiali i bibliotekës kryesore** ose metodën **Materiali i pasdisponueshëm/Kthe, Fshi** (pa zgjedhur një anëtar). Në dritaren e re me listën e njësive të kompletit, atëherë duhet të lexojni secilën njësi.

### **4.16.6.4 Krijimi i listës të kompleteve të rezervuara**

Ashtu si me materialin tjetër të rezervuar të disponueshëm, metoda **Materiali i pasdisponueshëm/Kryej rezervimin** mund të përdoret për të kontrolluar nëse ka ndonjë rezervim të ri të kompleteve në dispozicion (shih gjithashtu kap. *4.13.3*) Rezervimet shfaqen për secilën njësi të caktuar më vete, por nën numrin e inventarit të një njësie të caktuar, shfaqen numrat e inventarit të të gjithë njësive që i përkasin kompletit.

## **4.16.6.5 Përgatitja e kompleteve të rezervuara për huazim**

Kompletet e rezervuara hiqen nga raftet dhe përgatiten për huazim duke përdorur **Materiali i pasdisponueshëm**/**Përgatitni materialin e rezervuar për huazim** (shih gjithashtu kap. *4.13.1.1*). Lexoni numrin e inventarit të çdo njësie nga kompleti. Hapet një dritare e re, ku shfaqet një listë e të gjitha njësive të kompletit. Çdo njësi e kompletit duhet të lexohet. Të gjitha njësitë e kompletit marrin statusin *W* me të njëjtën afat të rezervimit, duke marrë parasysh edhe parametrin e kohës *pritj.* (koha e pritjes për materialin nga anëtari që e ka rezervuar atë) për njësinë kryesore.

Nëse një anëtar pajtohet në shërbimin e-njoftimi, një njoftim elektronik i dërgohet atij dhe shfaqet një fletë me të dhëna në lidhje me kompletin e rezervuar. Çdo kosto e njoftimit të mbërritjes së kompletit të rezervuar tarifohet vetëm një herë.

### **4.16.6.6 Fshirja në grupe e rezervimeve të caktuara, afati i vlefshmërisë së të cilave ka përfunduar**

Kur të fshini rezervimet në grupe, afati i vlefshmërisë së të cilave ka përfunduar, rezervimet e kompletit të plotë do të fshihen gjithashtu. Në një raport që përgatitet pasi të keni fshirë rezervimet e përfunduara, shfaqen njësitë e caktuara për të cilat është fshirë rezervimi. Kontrollohet automatikisht nëse kompleti është i rezervuar për një anëtar tjetër. Nëse është, kompleti i caktohet anëtarit të parë në listën e rezervimeve. Njofto anëtarët që kanë zgjedhur një mundësi të njoftimit elektronik kur fshini rezervimet për rezervimet e përfunduara ose kompletet e marra në përputhje me rrethanat.

# **4.16.7 Pasqyra për gjendjen e materialit**

Kur përdorni metodën **Pasqyra për gjendjen e materialit** për njësitë që janë pjesë e një kompleti, në dritaren **Shfaq** në statusin e materialit, numri i caktuar dhe numri i njësisë nga kompleti nga nënfusha 996c shfaqen për numrin e inventarit të secilës njësi të kompletit.

# **4.16.8 Njoftimet për vonesat**

Kur krijoni njoftime për vonesat duke përdorur metodën **Njoftimet për vonesat/Përgatit njoftimet** (shih gjithashtu kap. *8.1),* parametrat kohor që janë të vlefshëm për njësinë kryesore të kompletit merren parasysh për njësitë e caktuara. Një njoftim regjistrohet për secilin artikull të caktuar më vete.

Në bibliotekat që ngarkojnë koston e një njoftimi për njësinë, kjo kosto i ngarkohet vetëm njësisë kryesore të kompletit.

Gjithashtu në njoftime, secila njësi e kompetit shfaqet me të dhëna në lidhje me numrin e caktuar dhe kodin e pjesës së kompletit.